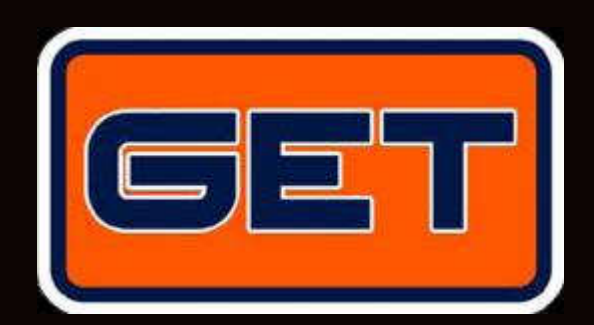

# MD60LOG USER MANUAL

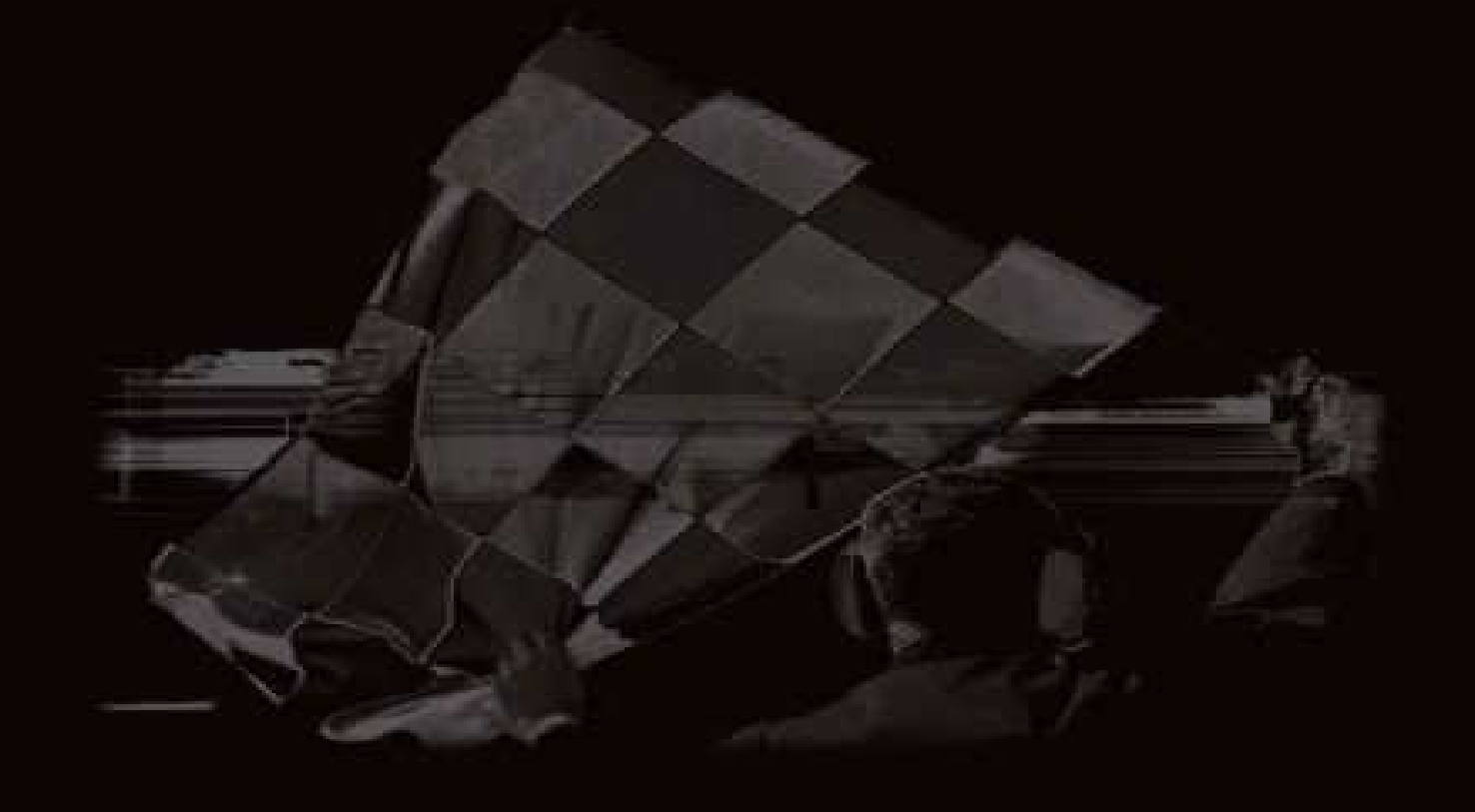

By Athena Evolution

 MD60LOG User Manual revision 05 Release FW 3.5 Copyright © 2010 GET by Athena Evolution. All rights reserved. The contents of this document, or any part of it, may not be reproduced, transferred, distributed or memorised in any form whatsoever without the written permission of GET by Athena Evolution s.r.l.

GET reserves the right to modify the content of this manual without prior notice.

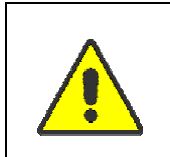

**The GPS positioning system is probabilistic and is directly linked to the proper reception of the signals on the part of the receiver. In case of faulty positioning, electromagnetic or environmental disturbances, the precision of the data provided by the device cannot be guaranteed.**

## **INDEX**

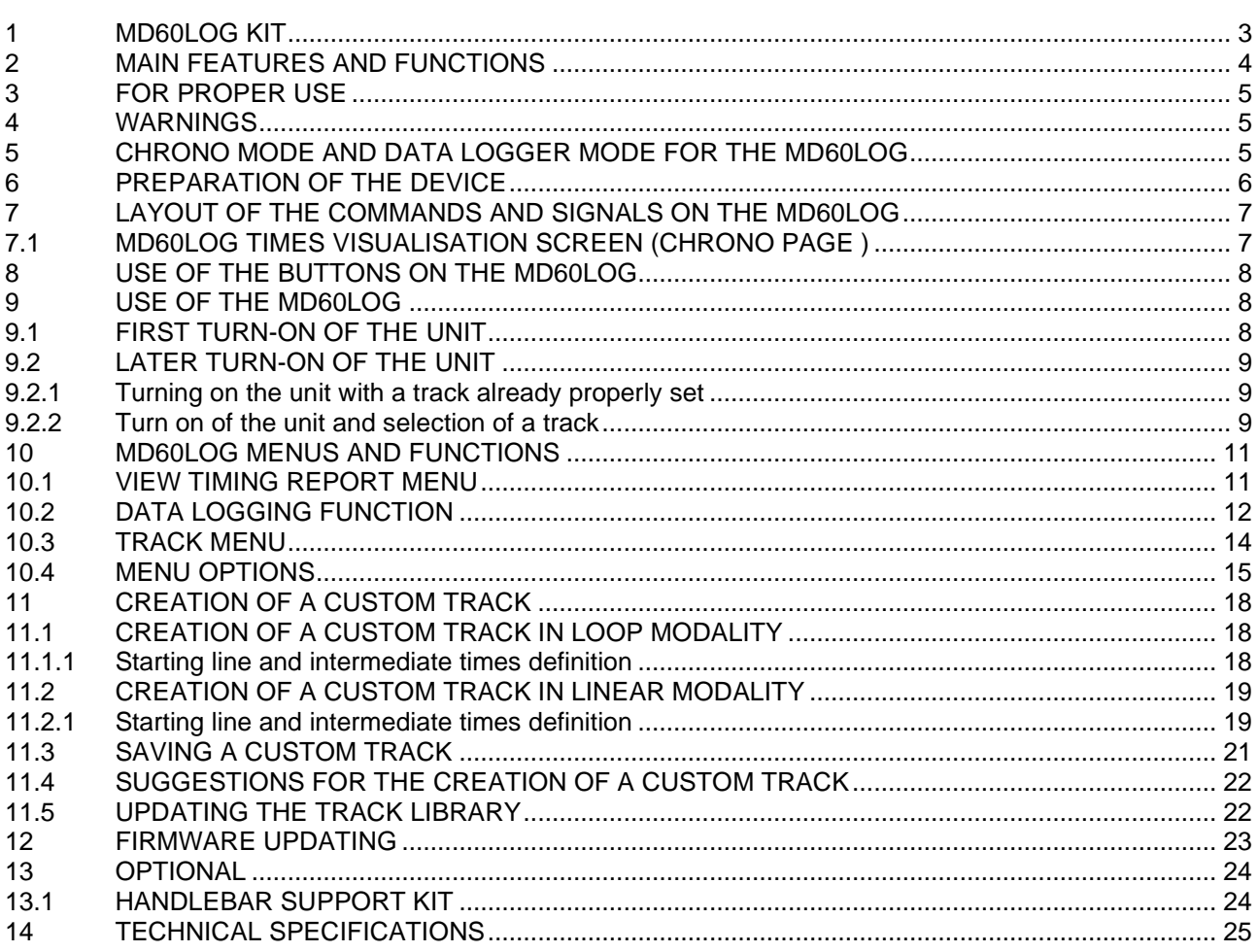

#### Dear Client,

Thank you for having chosen a product from the **DATA ACQUISITION AND ANALYSIS SYSTEMS** line from **GET** by **Athena Evolution**. Certain that our passion and experience will be able to assist you in successfully expressing yourself in any competition in which you may wish to participate, we invite you to read this manual, confident that it will assist you in the use of your new **GET** by **Athena Evolution** device.

The **MD60LOG** device, thanks to GPS technology, enables real time recording and visualisation of lap times, partial times and speed, without the use of external sensors.

Featuring great ease of use and flexibility, the **MD60LOG** contains, memorised in it, finish lines and sectors for the major Italian and Spanish racetracks and enables the creation and customisation of any track. The automatic recognition of the track will make the use of this device simple and intuitive.

The GPS (Global Positioning System) System, on which your GET instrument is based, uses a spherical positioning system to determine the point where the receiver of the satellite signals is. By way of the measurement of the time needed for a radio signal to cover the distance between satellite and receiver and by knowing the precise position of at least 4 satellites, it is possible to determine the position in (3D) space of the same receiver. The constellation of 24 satellites set in orbit at a 55° inclination with respect to the plane of the equator, is at an altitude of between 18,000 and 20,000 km and a 12 hour orbit. The satellites transmit signals at carrier frequencies of 1.2 and 1.5 GHz (to avoid possible errors derived from atmospheric refraction), originated from a single high precision and high stability oscillator (atomic clock). The data transmitted in these frequencies contain the information relative to the orbit and the hour signal (ephemeris messages), enabling the receiver to carry out the calculations necessary to determine the position on the Earth's surface.

One of the parameters that characterise GPS modules is the update rate expressed in Hz (Hertz): with this information the number of times per second that the device is able to detect terrestrial latitude and longitude coordinates is indicated.

In other words a module with an update rate of 1 Hz will detect the position once per second, whilst one with a frequency of 5 Hz will provide, in the same time frame, 5 different coordinates: this translates into a higher precision for the acquired trajectories.

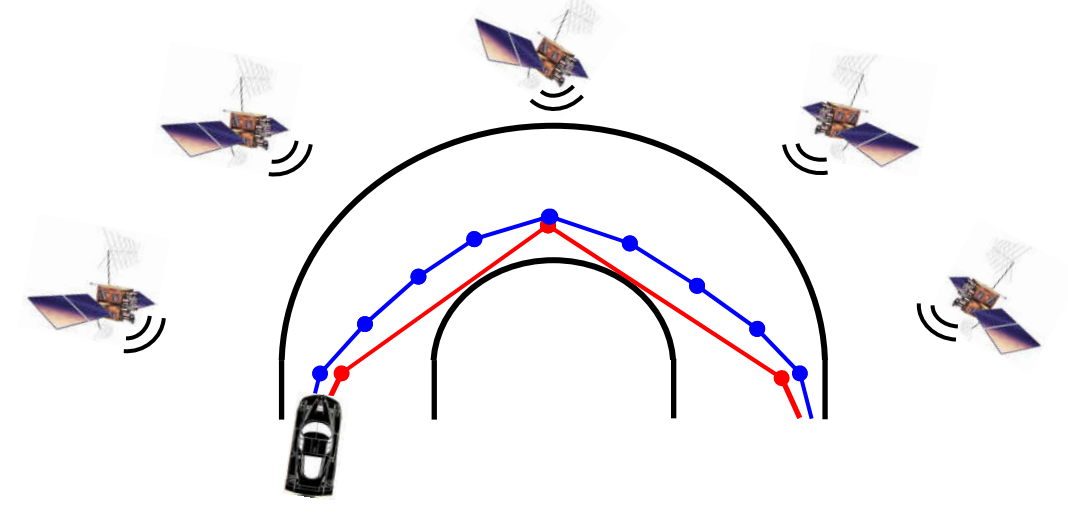

The **MD60LOG** chronometer is capable of reading the times and the interval times on the lap thanks to a finish line distinguished by precise GPS coordinates.

The above mentioned lines must be set out so that they intersect the track (see figure below): when the vehicle passes the line the instrument is in this manner able to perform a calculation of the time for the lap (in the case that this has to do with the **FL**, that is the actual finish line of the track) or for intermediate times (in the case that a **SPLIT** line is crossed).

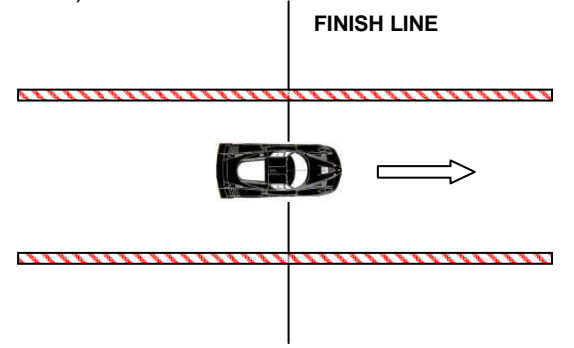

As indicated above, the GPS module provides the position at regular intervals of time (update frequency), not necessarily in correspondence to the finish line. It often occurs that the system receives the position in the P1 point (before the finish line) and P2 (after the finish line). The time correction on the lap read comes about automatically considering the interpolation between these two points.

The basic hypothesis on which the above-mentioned calculation is based is that the speed of the vehicle is constant. Therefore, if the speed between points P1 and P2 is constant, two modules with different update frequencies will obtain the same performance in the calculation of the lap time.

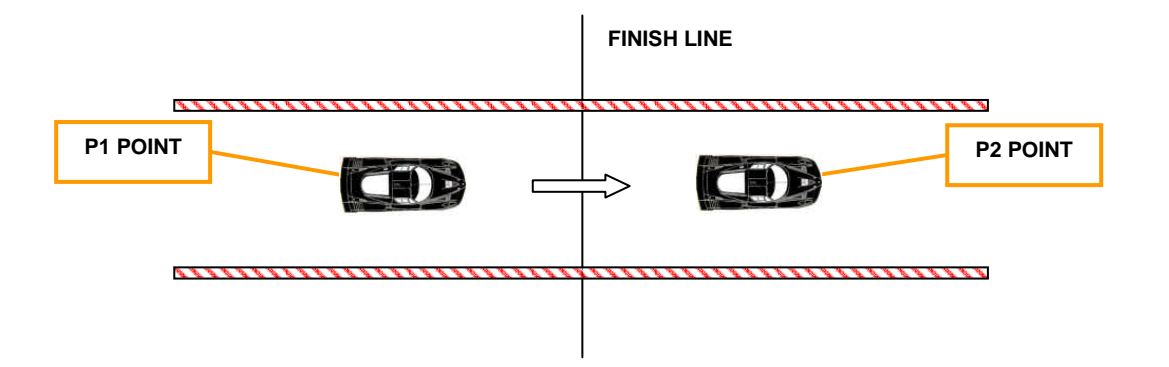

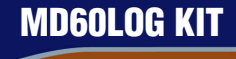

The **MD60LOG** system is supplied with:

- Packing:
- **MD60LOG**
- **SIZE AA ALKALINE** Batteries
- CD containing the software and documentation relative to the instrument
- USB Cable
- Case

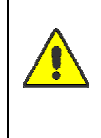

 Do not use batteries different than those indicated. In case of the contrary, the instrument could become irreparably damaged. Use only **SIZE AA ALKALINE** batteries or **SIZE AA Ni-Mh RECHARGEABLE BATTERIES with nominal capacity at least 2700mAh \***

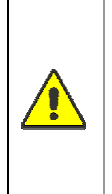

DO NOT OPEN THE UNIT BY UNSCREWING THE SIX CLOSING SCREWS ON THE BOTTOM OF THE BATTERY COMPARTMENT. OPENING OR TAMPERING WILL BE INDICATED BY THE BREAKAGE OF THE INTERNAL SEALS AND WILL PREJUDICE ANY FORM OF GUARANTEE. OPENING OF THE DEVICE BY INEXPERT PERSONNEL COULD CAUSE THE DAMAGE OR BREAKAGE OF PARTS.

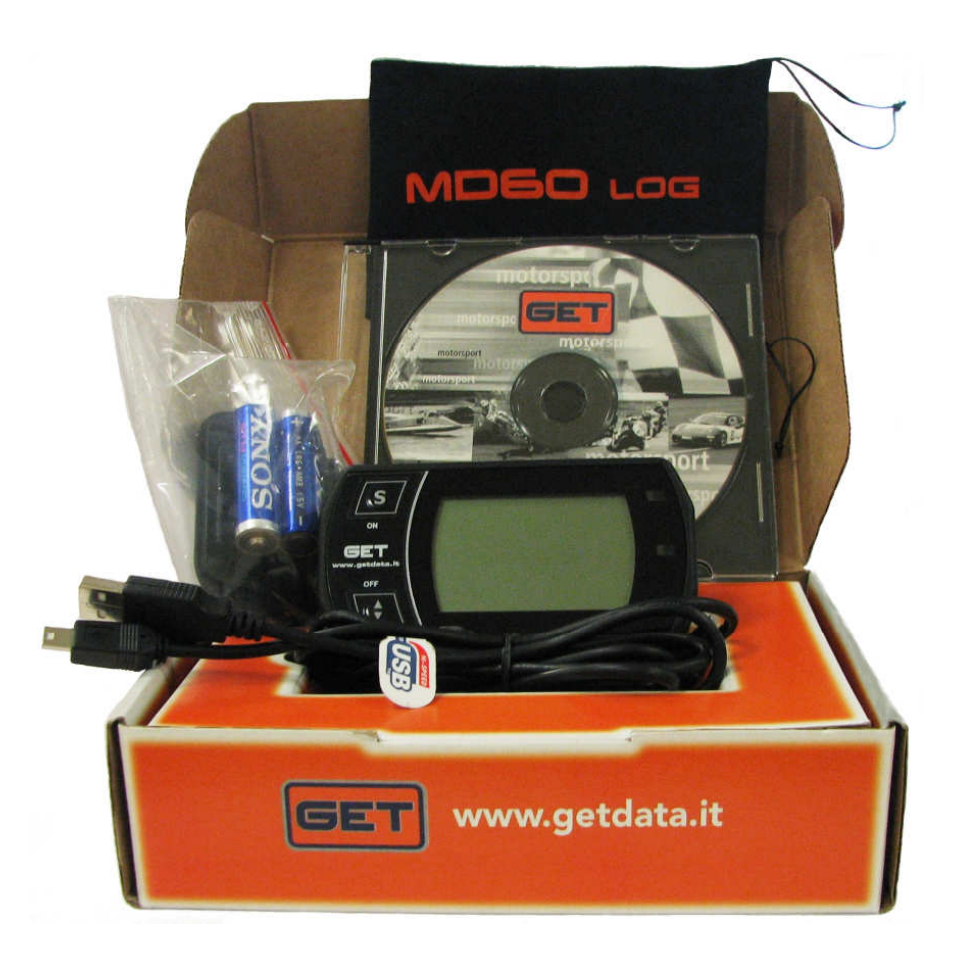

\* ATTENTION: the autonomy of the instrument is determined by the quality of the batteries used

## 2 MAIN FEATURES AND FUNCTIONS

- IP65 protection grade anti-shock plastic casing
- Lap time visualisation (average error +/- 1 tenth of a second)
- Sector time visualisation in relative mode for the single sector or absolute
- LED notification of the best lap or sector time
- Memorisation of the best sector times
- Visualisation of the speed in kilometres per hour or miles per hour (user setting options)
- Visualisation of the number of laps during a test run
- Visualisation of the current track in a settable field
- Visualisation of the best lap time obtained in a settable field
- Visualisation of the date and time with automatic GPS updating
- Visualisation of the number of satellites detected by the system
- Visualisation of the battery level
- Visual LED low battery level signal alarm
- Automatic GPS search for the track (if automatic track search is activated)
- Possibility of creating and memorising any type of track
- Automatic memorisation of the test run session, archived by date and time
- Recording of sessions carried out for later PC data analysis
- Lap times report
- Intermediate times report (Maximum 4)
- Maximum speed report
- Automatic vehicle speed acquisition start up (only with display on)
- Settable acquisition threshold for start up
- Settable chronometric measurement display times
- USB port for PC connection
- Operational autonomy 6 hours continuous use with new batteries of the type recommended (ref. Chapter 1 in this document)

**GET** by **Athena Evolution** reserves the right to implement new functions over time.

All of the information relative to this and other **GET** products by **Athena Evolution** are available on the internet site: www.getdata.it

## **FOR PROPER USE**

Use of the MD60LOG requires the observance of the following guidelines:

- Use the instrument outdoors.
- Remove the transparent protective film placed on the display so as to avoid the accumulation of electrostatic charges on the upper part of the instrument.
- Turn on the device and position it in an open area. Avoid any obstacles that may impede the reception of the GPS signals.
- Wait for from 2 to 5 minutes for the lock on and reception of at least 5 satellites: **Beyond this time, try turning the unit off and then turning it back on again.**
- Once the message "NO SAT" disappears from the display, the unit is ready for use.

## **WARNINGS**

In case the system freezes up, it may be necessary to remove the batteries for a brief time (10-15 seconds), and then replace them so as to proceed with a reset of the entire system.

Do not tamper with the device in case of malfunction. Consult your reseller or the **GET** technical service centre.

It is strongly recommended that discharged batteries not be left inside of the **MD60LOG** for long periods of time.

For proper disposal of your **MD60LOG** remove the batteries.

## 5 CHRONO MODE AND DATA LOGGER MODE FOR THE MD60LOG

The **MD60LOG** that you have purchased operates in two possible modes:

• **CHRONO**: The instrument works as if it was a normal chronometer, measuring lap times and then showing them in the **VIEW TIMING REPORT** menu window (See chap. **10.1** of this manual). There may be a maximum number of 10 sessions with 99 laps each. Once the memory has run out, any new sessions are memorised in the place of the oldest present in memory. The report with the data relative to the sessions archived in memory may be downloaded to a PC using the included USB port and the GATE LITE software.

The file obtained may not be analysed with the MX2 LITE or MX2, analysis software but may be visualised with any text program (such as One Note or Microsoft Word).

**DATA LOGGER:** The instrument records up to 4 hours of sessions in its internal memory, which once downloaded onto a PC enables the analysis of trajectory and speed by way of the MX2 LITE or MX2 software. This mode is activated by recording a session (see chap. **10.2** in this manual). Once the session has been memorised, it must be transferred to a PC using GATE LITE software.

The sessions acquired in the **DATA LOGGER** mode may also be visualised on the View Timing Report menu and may be downloaded as reports in text format onto the PC.

## 6 PREPARATION OF THE DEVICE

It is recommended that the entire instruction manual be read carefully before using the unit.

• Insert the batteries in the battery compartment paying attention to the polarity of each (positive pole is on the side without the spring). The unit will turn itself on automatically.

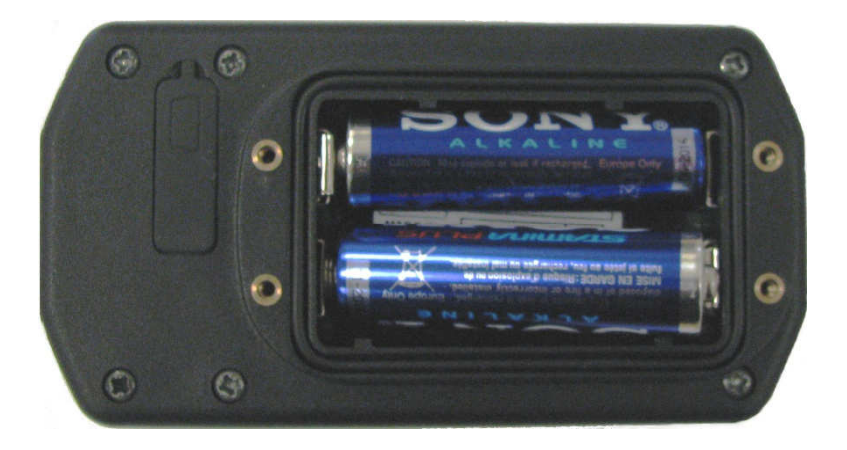

- Close the battery compartment back up again, remembering to replace the O-ring seal provided and to adequately tighten down the four screws.
- Position the device on the vehicle keeping the GPS antenna side (underneath the writing GET), pointed upwards, or as far as possible from coverings that may limit the reception of the signal.
- **Make sure that the unit is attached to the vehicle as securely as possible, so as to limit the vibrations to which it may be exposed. In particular, avoid that the instrument (in its lateral perimeter) comes into contact with vibrating parts of the vehicle. This condition could bring about continual stress to the internal batteries, causing shutdowns.**

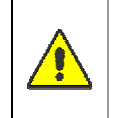

 For application on motorcycles, it would be preferable to locate the instrument on the upper fork plate. Faulty installation could prejudice the proper operation of your **MD60LOG.** 

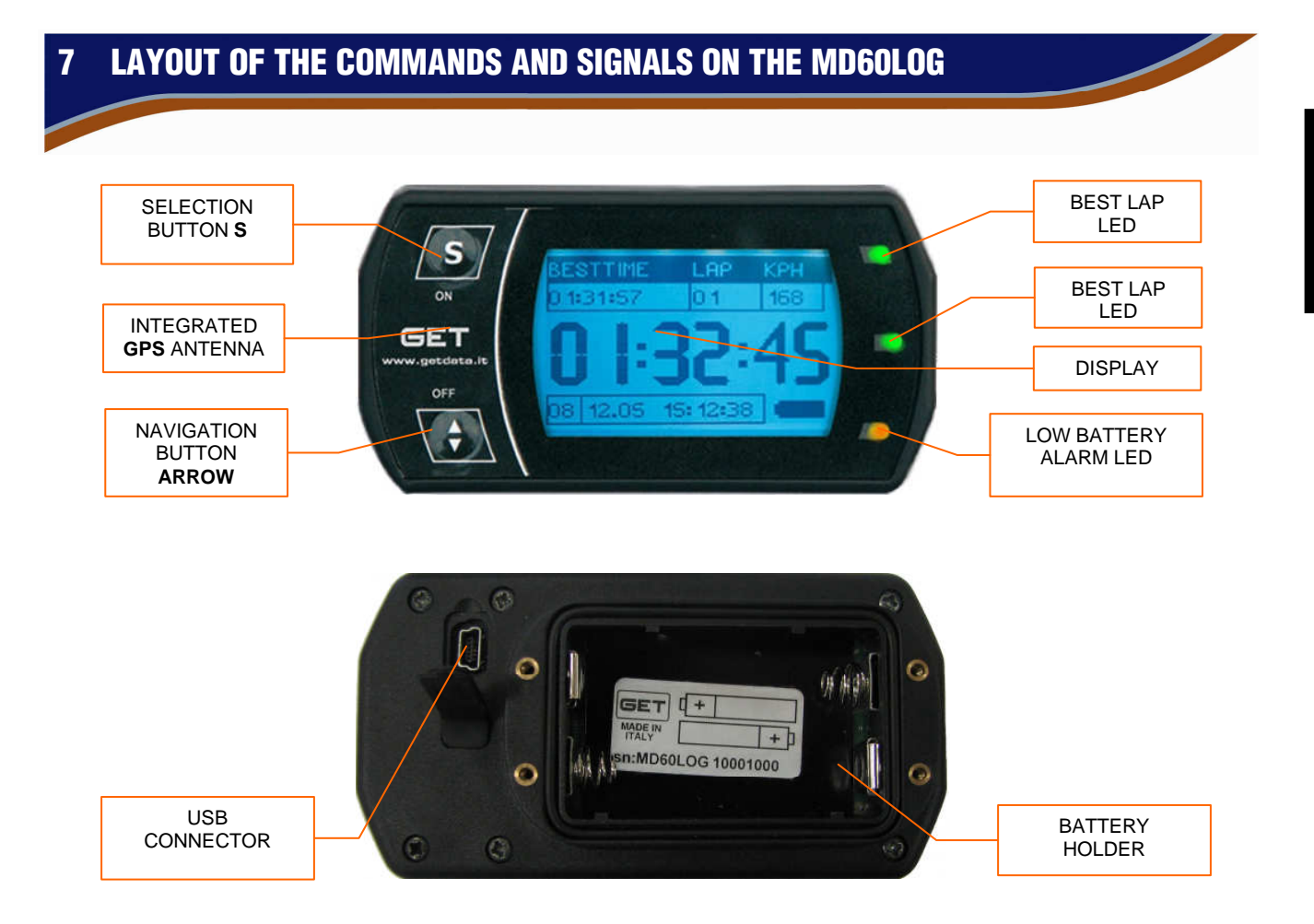

7.1 MD60LOG TIMES VISUALISATION SCREEN (CHRONO PAGE )

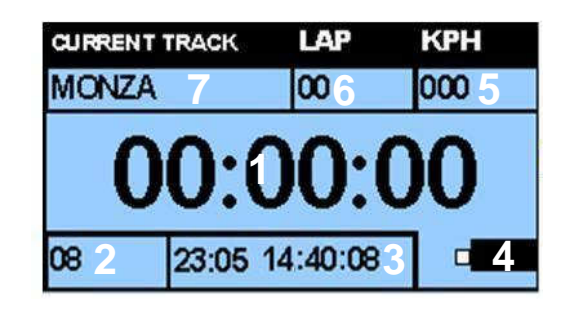

The fields on the CHRONO page of the MD60LOG provide the driver with the following data:

- Field 1: Lap time
- Field 2: Number of satellites seen by the system
- Field 3: Current date and time / notification for the recording of the session under way
- Field 4: Battery level indicator
- Field 5: Speed expressed in km/h or mp/h
- Field 6: Number of laps driven;
- Field 7: User settable field: enables visualisation of information relative to the track (CURTRACK), best lap time (BESTIME), last lap time (LASTIME)

This message  $\Box$  NO SAT appears in field 1 when the GPS system is not available: in this condition it is not

possible to perform chronometric acquisitions or measurements.

**ENGLISH** 

## 8 USE OF THE BUTTONS ON THE MD60LOG

Each button is set up for two kinds of use: brief pressure and prolonged pressure. According to the length of time of the pressure on the buttons, different commands may be issued.

- To turn on the unit, push for over two seconds the **S** (SET) button.
- To turn off the device, or quickly scroll the menus push and hold down the **ARROW** button.
- To enter in the MAIN MENU or in the SUBMENUS briefly press the **S** (SET) button.
- To scroll through the MENU items, press briefly the **ARROW** button.
- To confirm a setting briefly press the **S** (SET) button.

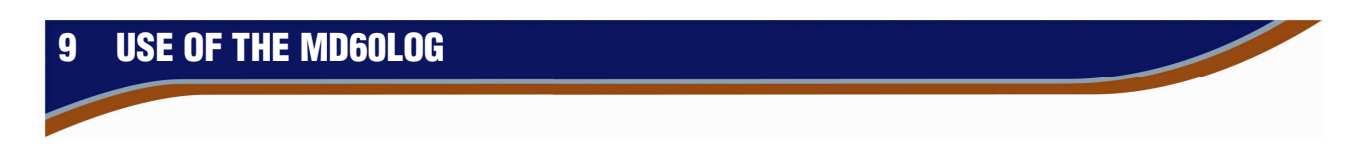

Before using the device it is strongly recommended that this manual be read carefully. Trying out each of the functions described below, you will quickly gain confidence with the use of the unit.

#### **NOTE: for ease of use the following manual describes the menus and the relative items in English.**

## 9.1 FIRST TURN-ON OF THE UNIT

When turning on the unit for the first time it will ask that the system language be set: select with the **ARROW**  button the language desired and then confirm by pressing the **S** button.

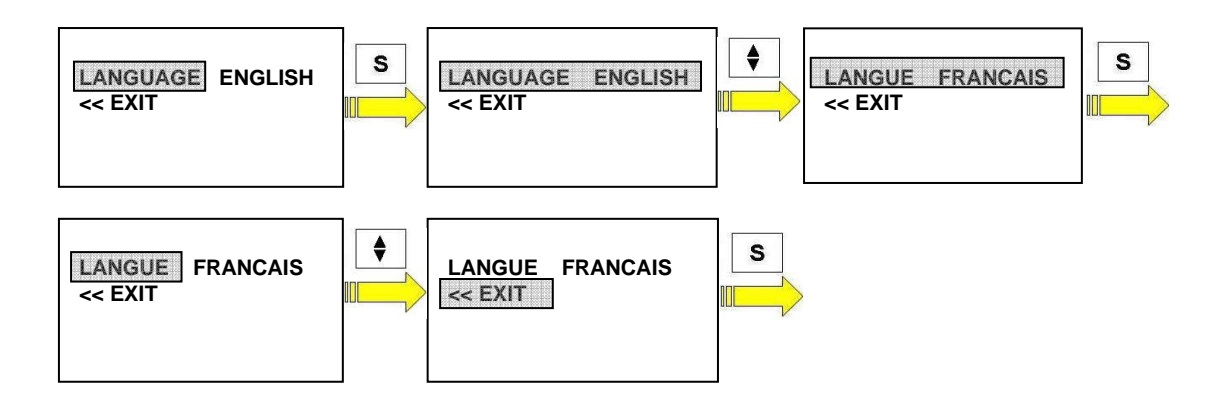

**NOTE:** The language is requested even in the case of a **RESET** of the instrument (see chapter **10.4** of this manual).

After setting the language it will be necessary to follow what is found in the following chapters.

#### 9.2 LATER TURN-ON OF THE UNIT

The next time that the MD60LOG is turned on the unit requires the user to, with the TRACK SEARCH option set on MAN (see chap. **10.4** of this manual) or with current track not present in the internal library of the instrument, perform certain preliminary operations.

The following chapters illustrate the behaviour to follow in possible situations that a user may encounter.

#### 9.2.1 Turning on the unit with a track already properly set

Under normal use of the unit, each time that it is turned on with the TRACKING MOD option set on MAN (see chap. **10.4** of this manual) or with current track not present in the internal library of the instrument, the display will visualise the following screen.

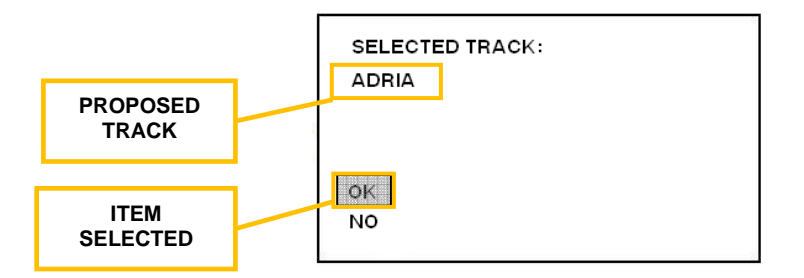

In this condition it is necessary to perform the setting of the track (or to create a new one): if the track proposed by the instrument corresponds to the track desired the **OK** item is selected, push **S** (SET) briefly to access the CHRONO page on the MD60LOG:

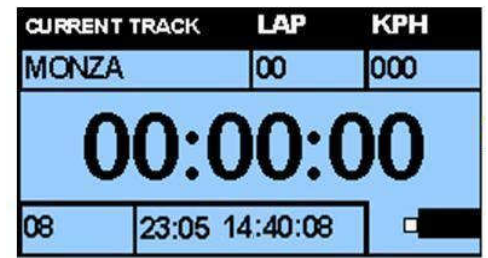

In this condition the instrument is ready to be used either in the **CHRONO** or the **DATA LOGGER** mode (see chap. 5 of this manual).

To learn the different start-up methods and the other possibilities offered by the MD60LOG refer to chap. 10 of this manual.

**LOGGER** mode.

**NOTE:** stand by until the message  $\sqrt{1 + 1}$  NOSAT disappears before starting up the unit in **CHRONO** or **DATA** NO SAT

#### 9.2.2 Turn on of the unit and selection of a track

Under normal use of the unit, each time that it is turned on with the TRACK SEARCH option set on MAN (see chap. **10.4** of this manual) the display will visualise the following screen.

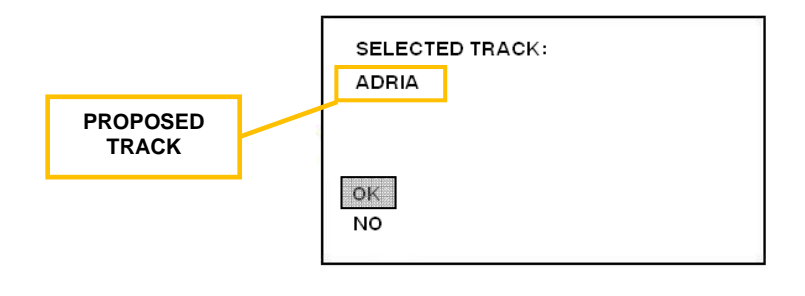

In this condition it is necessary to set the track (or create a new one): if the track proposed by the instrument does not correspond to the track desired push the **ARROW** button briefly (the cursor on the display will shift to the **NO** item), then push the **S** (SET) button to access the **TRACK SELECTION.**

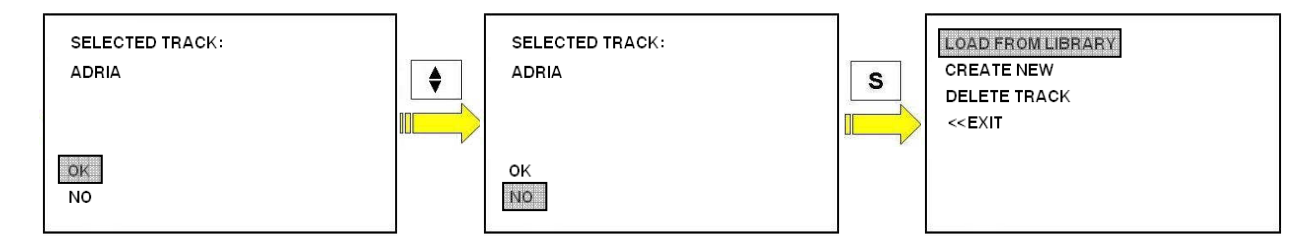

To scroll the selections on the **TRACK SELECTION** submenu briefly press the **ARROW** button; once positioned over the option desired, press the **S** (SET) button briefly to confirm. The items available in this menu are:

• **LOAD FROM LIBRARY**: enables the selection of one of the tracks present in the unit's library. Pressing the **S** (SET) button briefly, when the item is highlighted by the cursor, the screen with the tracks present in the library of the **MD60LOG** will be visualised. Scroll the items by pressing the **ARROW** button and select the track desired pressing briefly the **S** (SET) button: the unit will load the track and return to visualise the **CHRONO** page.

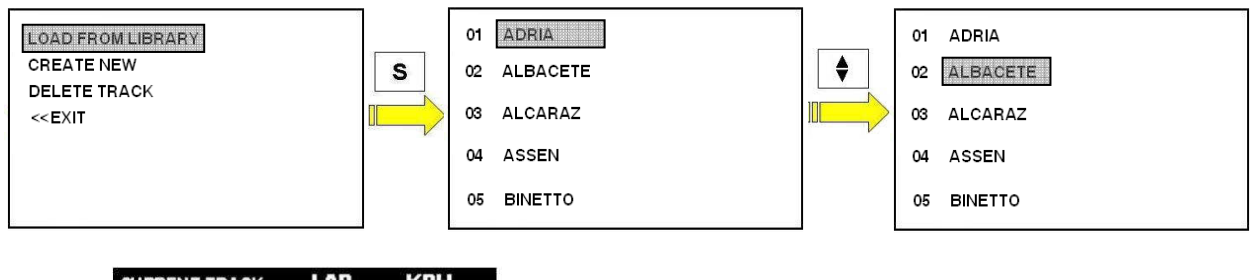

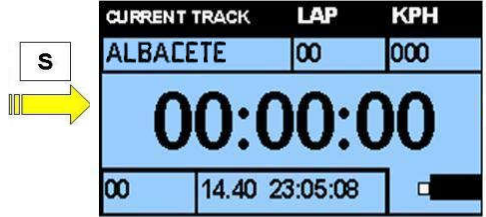

- **CREATE NEW**: enables one to go on to create a customised track to be entered into the unit's track library. Pressing the **S** (SET) button briefly, when the item is highlighted by the cursor, access to the create tracks function will be given (see chap. 11 of this manual).
- **DELETE TRACK:** enables one to delete a track to be entered in the unit's track library. Briefly pressing the **S** (SET) button when the item is highlighted by the cursor, access to the list of tracks will be given: by way of the use of the **ARROW** button (to scroll the items) and the **S** button (for the selection) it is possible to remove the unwanted track from the unit's memory.
- **<< EXIT**: enables the return to the **CHRONO** page of the unit without making any changes to the track offered in the start menu of the unit. The selection of this function comes about briefly pressing the **S** (SET) button, when the item is highlighted by the cursor.

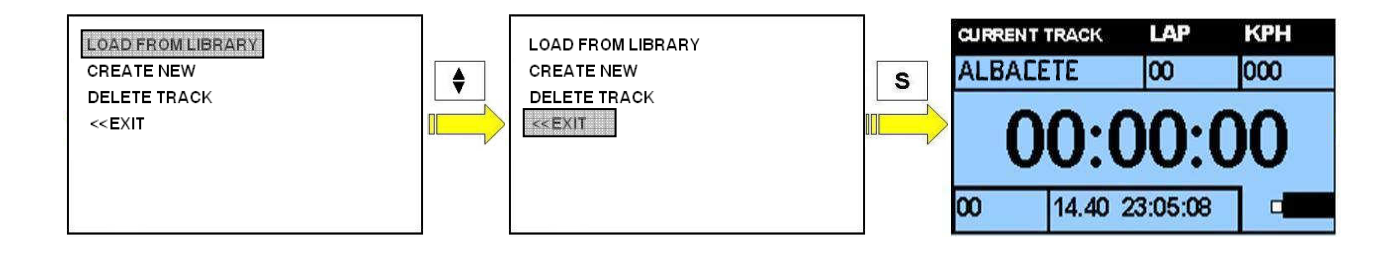

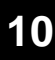

## 10 MD60LOG MENUS AND FUNCTIONS

Access to the menus and the functions of the **MD60LOG** is possible pressing the **S** (SET) button briefly when the unit is on the **CHRONO** page.

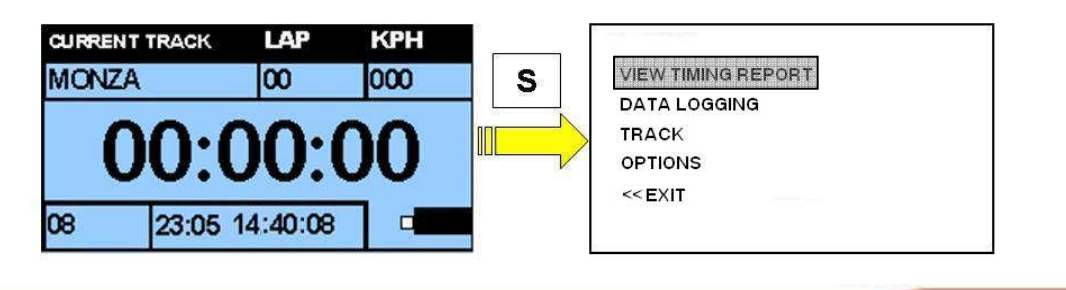

## 10.1 VIEW TIMING REPORT MENU

The **VIEW TIMING REPORT** menu enables read access of the reports of the sessions archived in the internal memory of the unit:

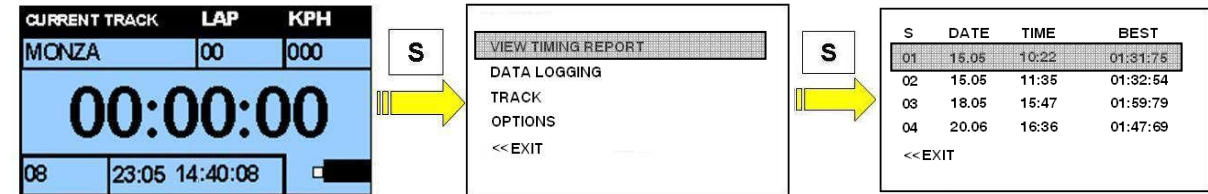

Pressing the **S** (SET) button briefly on **VIEW TIMING REPORT** accesses the list of the sessions archived by number (S), date (DATE), creation time (TIME) and best lap realised (BEST). Ten memory positions are available, selectable by way of the **ARROW** button. Once used up, the system overwrites the eleventh into the first position.

The maximum number of laps per session that may be memorised is 99.

To view reports from the unit follow the procedure below:

- Enter the **VIEW TIMING REPORT** menu
- Move around the sessions list using a brief pressure on the **ARROW** button; once the cursor has highlighted the desired item press the **S** (SET) button to visualise the report:

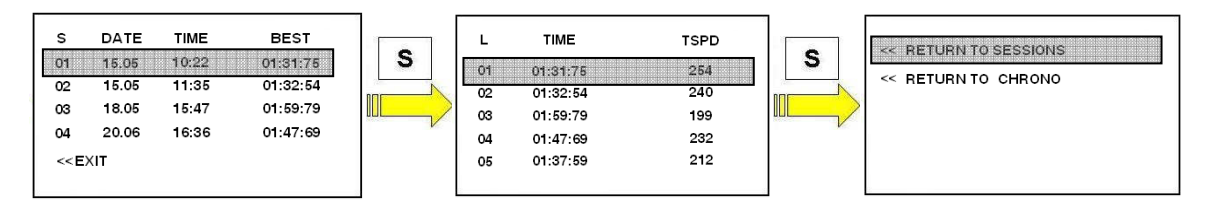

The **L** column indicates the number of the lap of the session currently visualised, the **TIME** column indicates the lap time, the **TSPD** column indicates the maximum speed achieved. It is possible scroll the lines of the report by pressing the **ARROW** button.

Two options are available to exit from the session report (selectable by briefly pressing the **S** button):

- **RETURN TO SESSION**: the unit returns to the **VIEW TIMING REPORT** menu
- **RETURN TO CHRONO**: the unit returns to the **CHRONO** page.
- **<< EXIT**: enables the return to the **CHRONO** page of the unit

### 10.2 DATA LOGGING FUNCTION

The **DATA LOGGING** function enables the user to record a session in the memory of the **MD60LOG**. This function makes a series of data available (from the GPS) that enable an analysis of the trajectory, the speed and the times of the lap with the **MX2 LITE** and **MX2** software, providing the user the possibility of understanding how to improve his or her driving performance.

The **MD60LOG** memory is capable of containing up to 4 hours of recording.

It is recommended that you regularly download the data using the specific software, before the memory of your **MD60LOG** is used up entirely (visualisation of the message **MEMFULL** on the display).

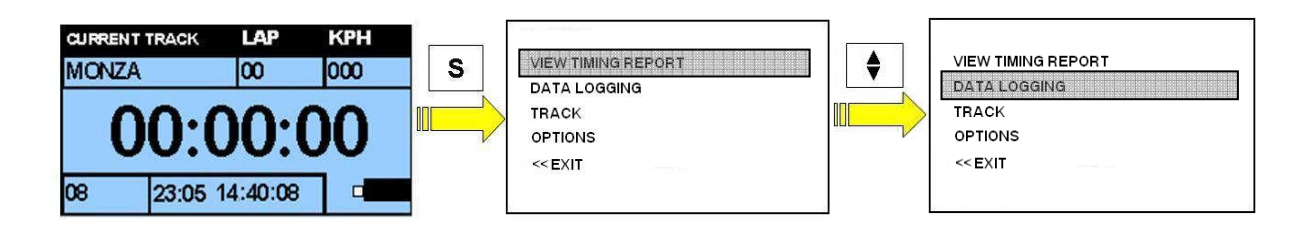

Pressing the **S** (SET) button briefly, when the instrument is in the **CHRONO** screen the main menu page is accessed.

- Scroll the main menu items with the **ARROW** button until the **DATA LOGGING** item is highlighted.
- Press the **S** (SET) button to activate the session recording mode: the instrument will display a screen with the list of any sessions present in memory and the **REC SESSION** function. If one intends on recording a session press the **S** (SET) button when the item **REC SESSION** is highlighted by the cursor: the instrument will return to the **CHRONO** page beginning to record. The user may, at any moment, decide to exit the DATA **LOGGER** menu pressing the **S** (SET) button when the **<<EXIT** item is highlighted by the cursor.

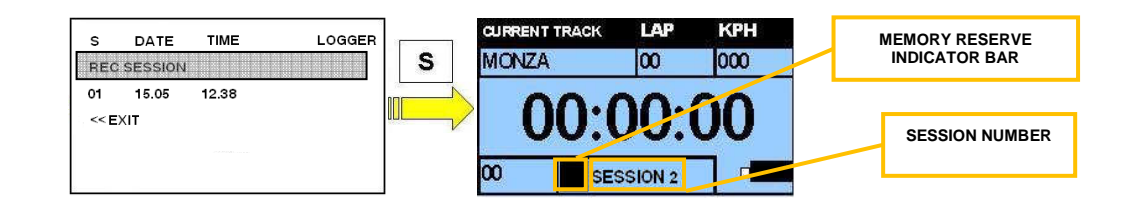

**NOTE:** When beginning to record a session the data present in field 3 (GPS date and time) these are substituted by the indication of the current session number (ex. **SESSION 2**) and by the memory reserve indicator bar.

#### **ATTENTION: SESSION RECORDING IS AVAILABLE ONLY WHEN THE INSTRUMENT PROPERLY RECEIVES AT LEAST 5 GPS SATELLITES**

• Select the **REC SESSION** item with the **ARROW** and confirm the choice with the **S** (SET) button: the instrument goes to the screen displaying times and the message **REC** (in the date/time field) will indicate that the unit is in recording mode. The field will darken progressively to indicate the level of reserve internal memory.

In the event that the memory in the unit was to fill up, the **MEMFULL** message will appear in field 3 and recording will be interrupted.

• To stop recording of the session, press the **ARROW** button: the item **REC** disappears and in its place the current date and time appear again.

In the event that you would like to record a new session and the memory of the **MD60LOG** is exhausted the unit will request the deletion of all of the previous sessions recorded: **Download the data to your PC before carrying out this operation or you will lose all of it.**

In the event that this situation arises the unit will display the following screen:

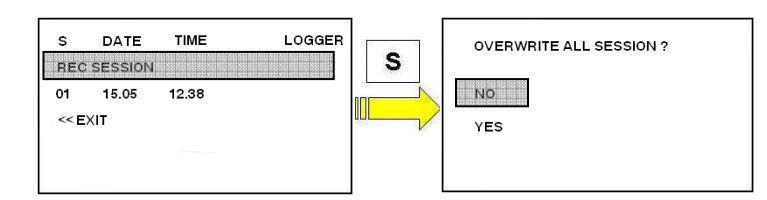

The selection (by pressing the S button briefly) on the items **NO** or **YES** will produce the following effects:

• **NO**: the unit returns to the **CHRONO** screen.

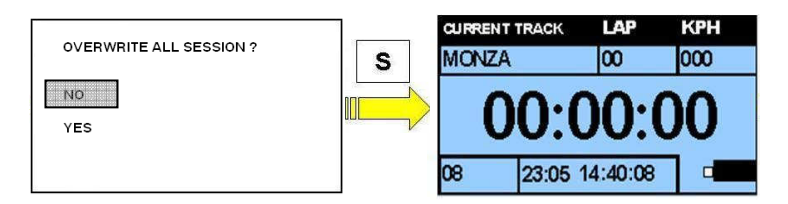

• **YES**: all of the sessions saved to the unit's internal memory will be deleted. A new acquisition will be started up.

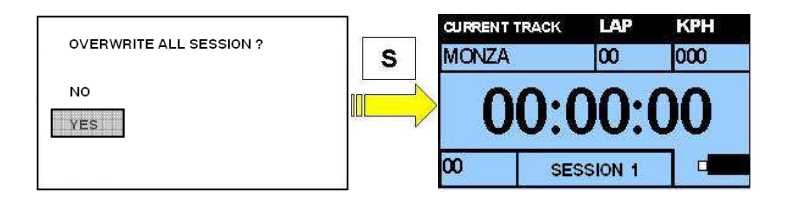

#### 10.3 TRACK MENU

The **TRACK** menu enables the user to access the functions for loading, creating or deleting the tracks present in the internal library of the **MD60LOG**.

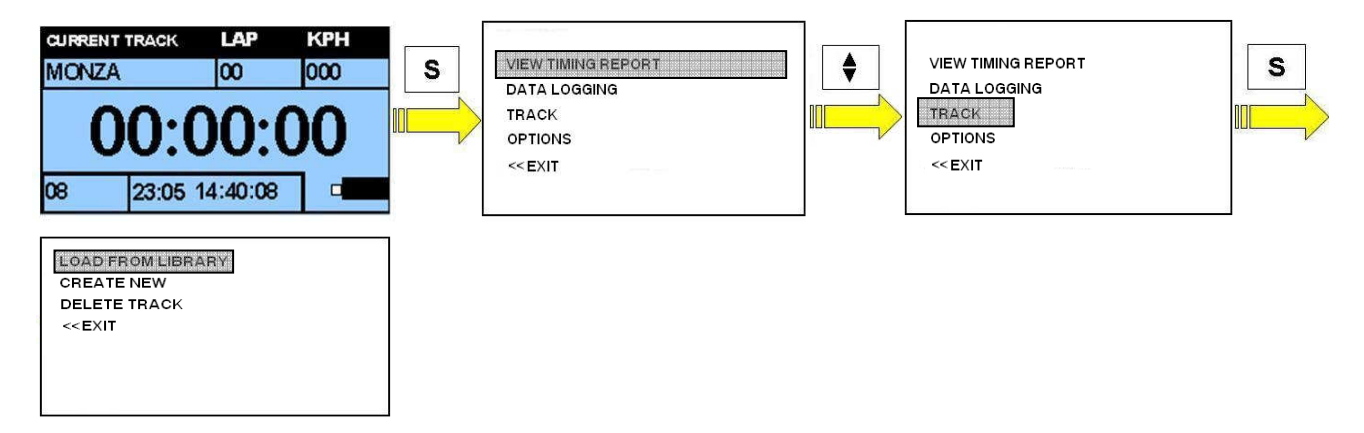

The functions available in this menu are:

• **LOAD FROM LIBRARY**: enables the selection of one of the tracks present in the unit's library. Pressing the **S** (SET) button briefly, when the item is highlighted by the cursor, the screen with the tracks present in the library of the **MD60LOG** will be visualised. Scroll the items by pressing the **ARROW** button and select the track desired pressing the **S** (SET) button briefly: the unit will load the track and return to visualise the **CHRONO** page.

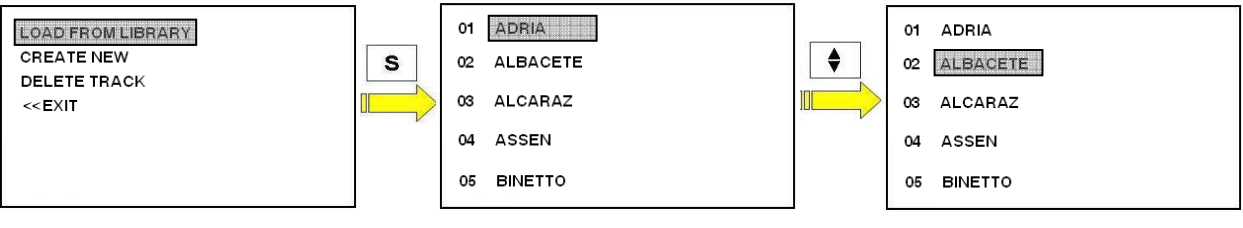

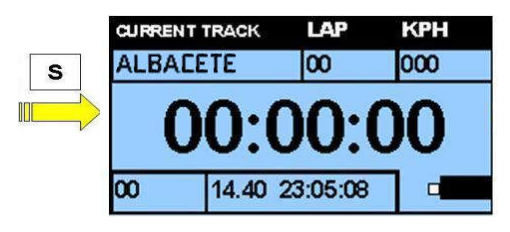

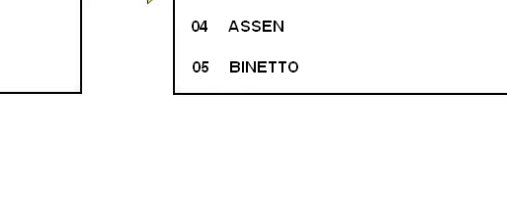

- **CREATE NEW**: enables one to go on to create a customised track to be entered into the unit's track library. Pressing the **S** (SET) button briefly, when the item is highlighted by the cursor, access to the create tracks function will be given (see chap. 11 of this manual).
- **DELETE TRACK**: enables one to delete a track entered in the unit's track library. Briefly pressing the **S** (SET) button when the item is highlighted by the cursor, access to the list of tracks will be given: by way of the use of the **ARROW** button (to scroll the items) and the **S** button (for the selection) it is possible to remove the unwanted track from the unit's memory.
- **<< EXIT**: enables the return to the **CHRONO** page of the unit without making any changes to the track offered in the start menu of the unit. The selection of this function comes about briefly pressing the **S** (SET) button, when the item is highlighted by the cursor.

The **OPTIONS** submenu enables the modification and customisation of the functions of the device:

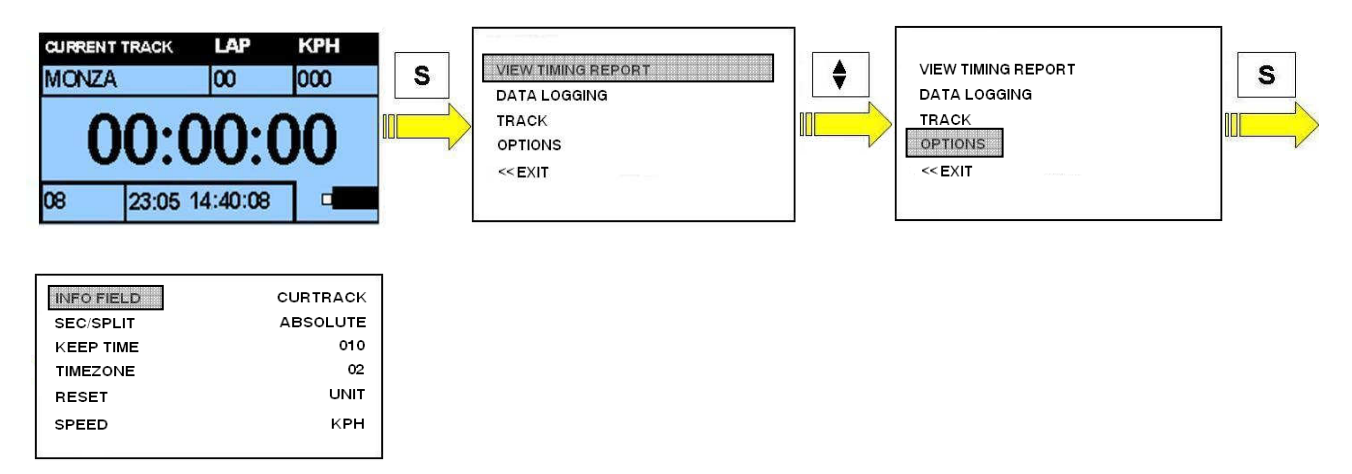

The options selectable by way of the **ARROW** and **S** buttons are:

• **INFO FIELD:** Briefly pressing the **S** (SET) button on the option **INFO FIELD,** it is possible to customise the visualisation of the data on field **7** of the time visualisation screen on the **MD60LOG during the CHRONO or DATALOGGER modes.** 

The options selectable by way of the **ARROW** button are: **CURRENT TRACK**: name of the track loaded and used by the unit. **BEST TIME:** visualisation of the best time in the session

**LAST TIME**: visualisation of the last time in the lap just finished

To confirm the parameter set, again briefly press the **S** (SET) button.

• **SEC/SPLIT:** Briefly pressing the **S** (SET) button on the option **SEC/SPLIT**, it is possible to decide on the visualisation method for the intermediate times upon passing the (SPLIT) sectors of the track loaded.

The options selectable by way of the **ARROW** button are:

**ABSOLUTE**: upon passing of the intermediate sectors, the time will be displayed counting from the finish line to the sector just passed.

**RELATIVE:** upon passing the sectors, the time will be displayed counting from the previous sector.

To confirm the parameter set, again briefly press the **S** (SET) button.

- **KEEP TIME:** Briefly pressing the **S** (SET) button on the option **KEEP TIME,** you can choose the display duration for the time just recorded. The values selectable by way of the **ARROW** button are: **000** (no display of the time recorded), **005**, **010, 015, 020, 025, and 030**. Example: setting 005, upon passing the finish line, the time just obtained will be visible for five seconds. The setting is also the same for the intermediate times. To confirm the parameter set, again briefly press the **S** (SET) button.
- **TIMEZONE:** Briefly pressing the **S** (SET) button in the field **TIMEZONE** it is possible to adjust the hour displayed by the **MD60LOG**: the GPS signal, actually, provides the time at the 0 meridian, (Greenwich), which therefore must be adjusted to the time zone in which one is. The values selectable by way of the **ARROW** button are: from **-12** to **+12**. Example: if we are in Italy during a month with daylight savings time set the value to **2**. Confirmation of the value set comes about by way of the brief pressing of the **S** (SET) button.
- **RESET UNIT:** Briefly pressing the **S** (SET) button in the field **RESET UNIT** the unit will be brought back to its factory default values. During this operation the sessions present in the memory will also be

deleted. The **RESET UNIT** command will cause the **MD60LOG** to restart and the user must then reset the system language (see chap. **9.1** in this manual).

• **SPEED:** Briefly pressing the **S** (SET) button in the field **SPEED** it is possible to select the units of measure for the speed. The values selectable by way of the **ARROW** button are: **KPH** (kilometres per hour) / **MPH** (miles per hour).

Confirmation of the value set comes about by way of the brief pressing of the **S** (SET) button.

• **TRACK MODE:** Briefly pressing the **S** (SET) button in the field **TRACK MODE** it is possible to set the starting strategy for the **MD60LOG** chronometer.

The options selectable by way of the **ARROW** button are:

**LOOP**: used in closed circuits and in races with a running start in which the starting line and the finish line coincide.

**LINEAR**: Used in open tracks (such as acceleration races or climbs) in which the starting line and the finish line are at two very distant positions.

To confirm the parameter set, again briefly press the **S** (SET) button.

- **START SPEED:** Briefly pressing the **S** (SET) button in the field **START SPEED** it is possible to set the GPS speed threshold for the **MD60LOG** chronometer start. The values selectable by way of the **ARROW** button are: from **10** to **150** with increments of **10**  Example: setting **020**, the chronometer will start its count after passing the speed value of 20 (whether this is in KPH or MPH). Confirmation of the value set comes about by way of the brief pressing of the **S** (SET) button.
- **STOP DELAY:** Briefly pressing the **S** (SET) button in the field LOG **STOP DELAY** it is possible to set the time threshold to stop the **MD60LOG** chronometer. The values selectable by way of the **ARROW** button are: from **10** to **30** with increments of **5**  Example: setting 015 the chronometer stops after the GPS speed has dropped to 0 for more than 15 seconds. Confirmation of the value set comes about by way of the brief pressing of the **S** (SET) button.
- **FL LENGTH:** Briefly pressing the **S** (SET) button in the field **FL LENGTH** it is possible to vary the transversal width of the finish lines and the intermediate times of the tracks. The range is between **10 m** and **500 m**, with intervals of **10 m** between one value and the next, settable with the **ARROW** button. Confirmation of the value set comes about by way of the brief pressing of the **S** (SET) button. **ATTENTION:** the measurement set will be applied, permanently, to all of the tracks loaded in the **MD60LOG** (see chap. **9.2.2** and **10.3**).
- **BACKLITE:** Briefly pressing the **S** (SET) button in the field **BACKLITE** it is possible to activate the backlighting of the **MD60LOG** display. The options available are:

**ON**: backlighting on (to ease reading in the case of low ambient lighting) until shut down of the **MD60LOG**

**OFF**: backlighting off

**AUTO ON**: backlighting on automatically upon turn on of the'**MD60LOG** 

**ATTENTION: Use of the backlighting reduces the duration of the batteries.** 

• **PWR OFF MIN:** briefly pressing the **S** (SET) button in the field **POWER OFF MINS** it is possible to set the automatic shut off time for the **MD60LOG**. The values selectable by way of the **ARROW** button are: from **00** to **10** with increments of **1**  Set the value desired confirming by briefly pressing the **S** (SET) button.

Example: setting 00 the unit will not turn itself off automatically. Selecting 05 the unit will turn itself off automatically after having detected an absence of activity for more than five minutes.

• **TRACK SEARCH:** briefly pressing the **S** (SET) button in the field **TRACK SEARCH** it is possible to activate/deactivate the automatic recognition of the track by way of the GPS positioning. The values selectable by way of the **ARROW** button are:

**AUTO:** In this mode the **MD60LOG**, once locked onto the GPS system satellites, will automatically select the track without requesting the setting upon turn-on (see chap. **9.2**). **ATTENTION:** this option may only be used if the track is in the unit's library. In case there is more than one track with the same GPS coordinates (ex. **04 MUGELLO GP** and **05 MUGELLO SBK**) the track loaded will be the first on the list (ex. **04 MUGELLO GP**).

**MAN:** Select this option if you want to load the track manually.

Confirmation of the value set comes about by way of the brief pressing of the **S** (SET) button.

- **LANGUAGE:** Briefly pressing the **S** (SET) button in the field **LANGUAGE** it is possible to set the language for the unit. The values selectable by way of the **ARROW** button are: **ENGLISH:** The language of the unit is set to English. **FRANCAIS** The language of the unit is set to French. Confirmation of the value set comes about by way of the brief pressing of the **S** (SET) button.
- **REF BEST TIME:** Briefly pressing the **S** (SET) button in the field **REF BEST TIME** it is possible to set how MD60LOG store's the reference best time in its internal memory. The values selectable by way of the **ARROW** button are:

**ALL:** reference time will be hold in memory until the user change the track on the MD60LOG. LAST: reference time will be hold in memory until chrono running.

• **<< EXIT**: enables one to return to the **CHRONO** page on the unit. The selection of this function comes about briefly pressing the **S** (SET) button, when the item is highlighted by the cursor.

The default settings of MD60 LOG are:

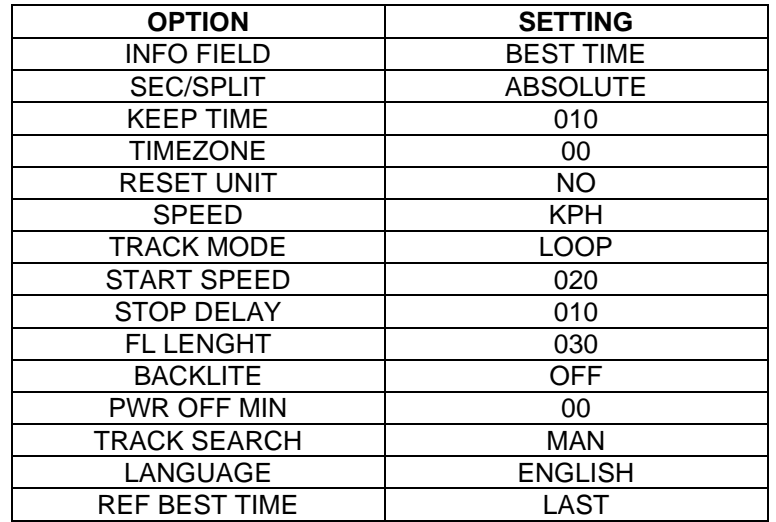

#### 11.1 CREATION OF A CUSTOM TRACK IN LOOP MODALITY

If you want create a custom track in **LOOP** modality (suitable for closed circuits like car/bike speed way or motocross ), please verify that the **TRACK MODE** option in **OPTIONS** menù is set as **LOOP**. After this check follow the procedure described at the next chapter.

#### 11.1.1 Starting line and intermediate times definition

In the event that the track desired is not in the unit's library, or you wish to create a new one with different settings from those present in the memory of the **MD60**, proceed in the following manner:

- Make sure that there is adequate satellite coverage (the unit must be locked on to at least 5 satellites).
- From the **CHRONO** screen, briefly pressing the **S** (SET) button, enter the main menu and select the submenu **TRACK** pressing the **S** button briefly. Scroll the page with the **ARROW** button and briefly pressing the **S** (SET) button select the item **CREATE NEW**. The **LINE 1** item will appear on the **CHRONO** screen indicating the create track mode.

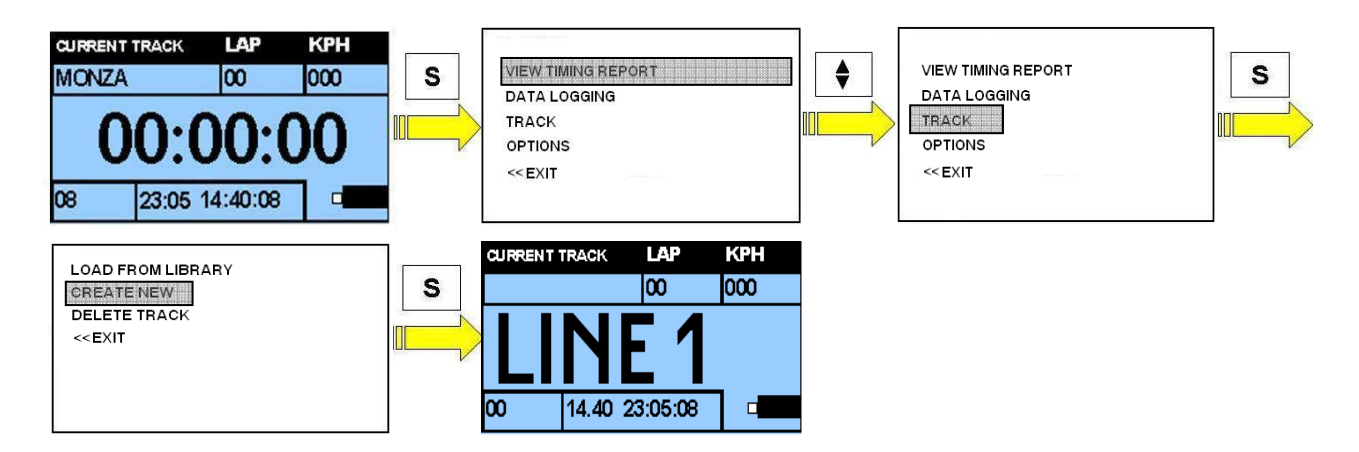

- Upon passing the first intermediate time desired (in the case of closed or open circuits), press the **ARROW** button: the unit will record the GPS coordinates of the point just defined and will prepare to memorise the next, showing the message, **LINE 2**. The length of the transversal finish line set will be defined by the value associated with the parameter **FL LENGTH** (see chap. **10.4**)
- Upon passing the next intermediate point press the **ARROW** to memorise its position. The unit will prepare for the next intermediate line displaying the message, **LINE3**. It is possible to continue with the same procedure until arriving at the last intermediate line available (**LINE4**).
- Once the finish line position (**LINE5**) has been defined by pressing the **S** (SET) button: the unit will then return to the time measurements page.
- Make sure that the chrono start running (by passing the speed threshold defined on **START SPEED**  option): this condition it's necessary to allow the saving custom track procedure.
- In these conditions it is possible to start a test session or to save the track just created in the unit's archive (see chap.**11.3**).

**NOTE: during the creation of the track, it is not necessary to define all of the intermediate positions. If just the (FINISH LINE) is needed it is enough to press the S (SET) button when the display visualises the message LINE 1: in this condition upon the next passage over the finish line the instrument will begin to read the lap times.** 

**If only 2 split points and a finish line are needed, user can press the S button when the display show LINE3:** 

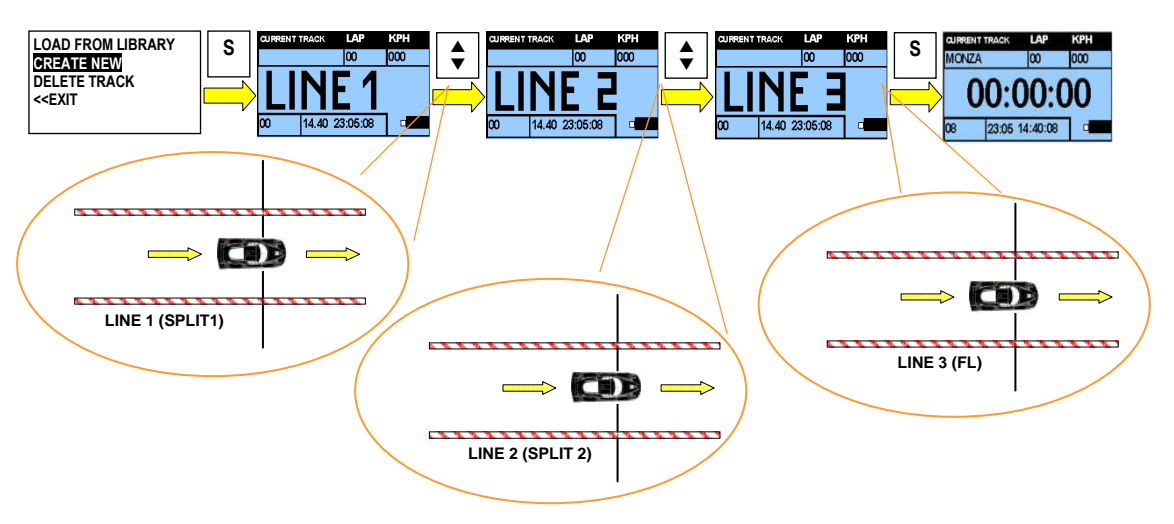

## 11.2 CREATION OF A CUSTOM TRACK IN LINEAR MODALITY

If you want create a custom track in **LINEAR** modality (suitable for open circuits like car/bike dragster competitions ), please verify that the **TRACK MODE** option in **OPTIONS** menù is set as **LINEAR**. **Please note: the starting point position will be automatically calculated when the vehicle starts running. Beware: if the first split point is too near the starting point the MD60 LOG can't be display the first split time.**

After this check follow the procedure described at the next chapter.

#### 11.2.1 Starting line and intermediate times definition

In the event that the track desired is not in the unit's library, or you wish to create a new one with different settings from those present in the memory of the **MD60**, proceed in the following manner:

- Make sure that there is adequate satellite coverage (the unit must be locked on to at least 5 satellites).
- From the **CHRONO** screen, briefly pressing the **S** (SET) button, enter the main menu and select the submenu **TRACK** pressing the **S** button briefly. Scroll the page with the **ARROW** button and briefly pressing the **S** (SET) button select the item **CREATE NEW**.

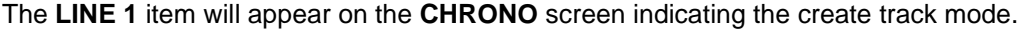

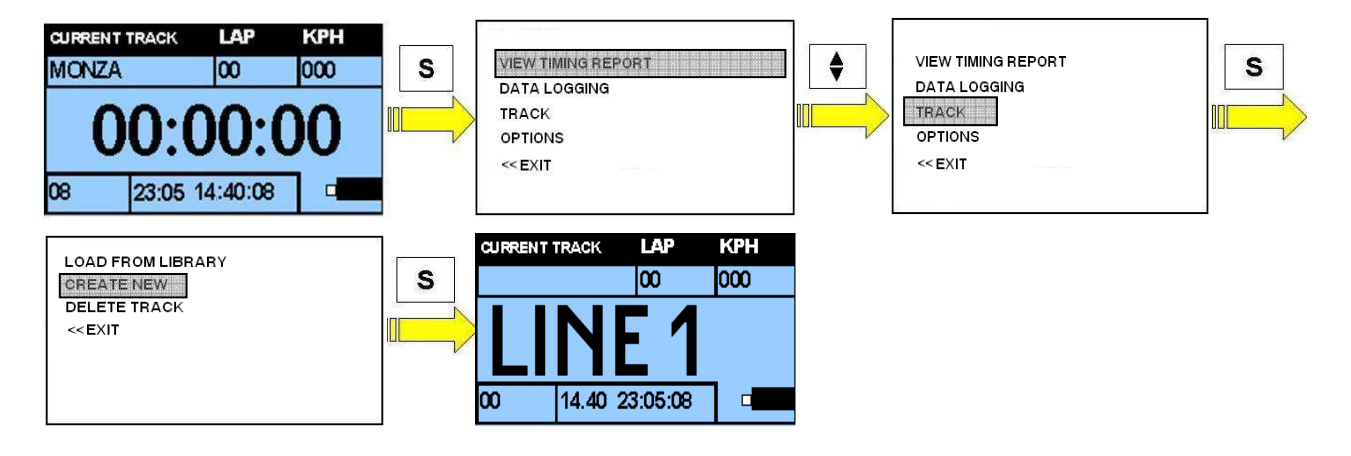

- Upon passing the first intermediate time desired (in the case of closed or open circuits), press the **ARROW** button: the unit will record the GPS coordinates of the point just defined and will prepare to memorise the next, showing the message, **LINE 2**. The length of the transversal finish line set will be defined by the value associated with the parameter **FL LENGTH** (see chap. **10.4**)
- Upon passing the next intermediate point press the **ARROW** to memorise its position. The unit will prepare for the next intermediate line displaying the message, **LINE3**. It is possible to continue with the same procedure until arriving at the last intermediate line available (**LINE4**).
- Once the finish line position (**LINE5**) has been defined by pressing the **S** (SET) button: the unit will then return to the time measurements page.
- Make sure that the chrono start running (by passing the speed threshold defined on **START SPEED**  option): this condition it's necessary to allow the saving custom track procedure.
- In these conditions it is possible to start a test session or to save the track just created in the unit's archive (see chap.**11.3**).

**NOTE: during the creation of the track, it is not necessary to define all of the intermediate positions. If just the (FINISH LINE) is needed it is enough to press the S (SET) button when the display visualises the message LINE 1: in this condition upon the next passage over the finish line the instrument will begin to read the lap times.** 

**If only 2 split points and a finish line are needed, user can press the S button when the display show LINE3:** 

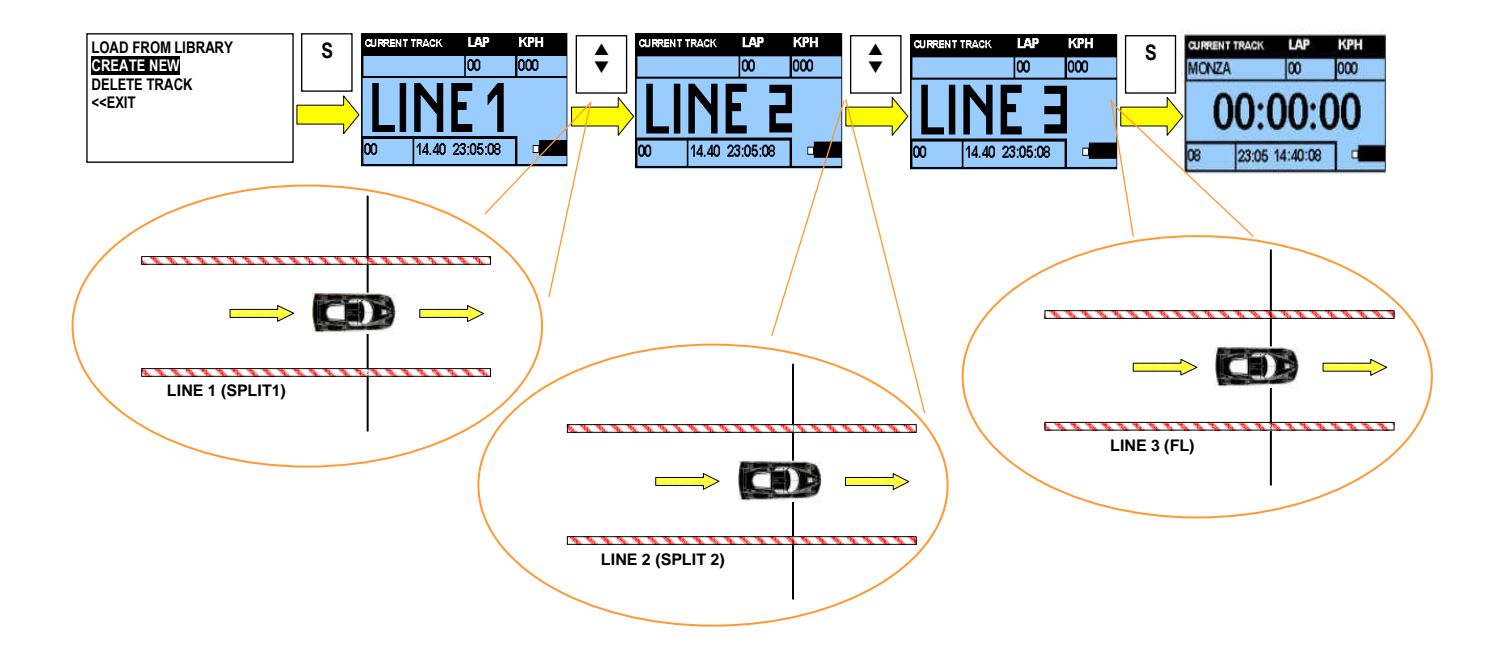

### 11.3 SAVING A CUSTOM TRACK

After having created a track it is possible to proceed with its saving in the internal library of the **MD60LOG**. The function is automatically activated when the lap timer stops (only if the procedure indicated in chap. **11.1** and **11.2** has been performed properly).

• From the **CHRONO** screen, when chronometer stopped (please remember that the unit mustn't be in **DATA LOGGER** mode) the track saving page will be displayed automatically.

![](_page_22_Figure_4.jpeg)

• The options available (selectable by way of a brief pressing of the **S** button) are:

**YES**: enables the track created to be given a name and then saved to the unit's library.

![](_page_22_Picture_129.jpeg)

Set the name pressing the **ARROW**, to scroll the different alphanumeric characters and briefly press the **S** button to confirm the character entered. Continue until the name is completed. To exit from the setting of the track name briefly press the **S** (SET) button on the special character " $\leftarrow$  " (visible among those used for the composition of the name of the track).

In the case of a name chosen that is already present in the library the track will be saved adding a number at the end of the name selecting (for example setting **MUGELLO**, a name already present in the library the track will be saved as **MUGELLO1**).

**NO**: turns off the unit without saving the track created.

![](_page_22_Figure_11.jpeg)

#### 11.4 SUGGESTIONS FOR THE CREATION OF A CUSTOM TRACK

The finish lines set have a transversal length in the forward direction determined by the value of the parameter **FL LENGTH** (see chap. **10.4**)

Factory setting is equal to 30 metres (15 m on the right hand side in the forward direction and 15 m on the left side).

We suggest that the finish lines not be placed in points that could interfere with other components of the track.

In figure **A,** a proper positioning; in figure **B** a faulty positioning of finish lines on a closed track.

![](_page_23_Figure_5.jpeg)

It is suggested that the finish lines be set at a speed greater than 30 km/h.

## 11.5 UPDATING THE TRACK LIBRARY

The unit's track library may be updated by way of the **GATE – LITE** software.

Consult the manual provided in the CD included with the kit to find out the updating methods.

## 12 FIRMWARE UPDATING

The firmware of the **MD60LOG** is updated by way of a connection to a personal computer by way of a USB. To carry out the updating, proceed as follows:

- Turn on the instrument and connect to a PC by way of the USB cable.
- Start up the firmware updating clicking the left mouse button on the self-starting file contained in the fw.

![](_page_24_Picture_5.jpeg)

• Press the UPDATE button and stand by until the end of the updating procedure (please attempt that the MD60LOG restart and show SYNC on the display).

#### **WARNING: DON'T DISCONNECT USB CABLE UNTIL DEVICE IS RESETTED**

![](_page_24_Picture_74.jpeg)

• Disconnect the USB cable.

![](_page_24_Picture_10.jpeg)

**ATTENTION: USE CHARGED BATTERIES DURING THE FIRMWARE UPDATING. NON COMPLIANCE WITH FIRMWARE UPDATE MAY LOCK THE DEVICE**

## 13 OPTIONAL

Your **MD60LOG** may be equipped with certain options created specifically by **GET** to increase its reliability its potential and its service life.

#### 13.1 HANDLEBAR SUPPORT KIT

Manufactured specifically to increase the reliability and the service life of your **MD60LOG** also in the most arduous conditions of use, the handlebar support kit without stalk (FAT BAR), with stalk (STANDARD BAR) and the suction mount support have been designed to permit rapid installation.

No brackets or screws: very simple installation procedure to mount your **MD60LOG** on the vehicle.

![](_page_25_Picture_5.jpeg)

![](_page_25_Picture_7.jpeg)

HANDLEBAR SUPPORT WITHOUT HANDLEBAR SUPPORT WITH STALK<br>STALK (FAT BAR) (STANDARD BAR) (STANDARD BAR)

![](_page_25_Picture_9.jpeg)

SUCTION MOUNT SUPPORT

![](_page_25_Picture_11.jpeg)

#### **HARDWARE**

- Internal power supply with two AA alkaline or rechargeable (Ni-Mh or Ni-Cd) batteries with protection against overload and incorrect installation of the batteries.
- Maximum autonomy with the system turned on:  $6<sup>1</sup>$  hours with Sony Stamina Plus alkaline batteries
- Standard standby autonomy: 2 months with alkaline batteries
- 4 MB internal flash memory
- On board button turn on
- Graphic transflective positive FSTN 128x96 pixel Display with user activated back light
- GPS Module at 5Hz high sensitivity (-159 dBm) with integrated antenna
- Two on board buttons for unit management.
- Three LEDs for signals.
- Dimensions (length X width. X depth) in mm: 108 X 55 X 30
- Weight (batteries not included) 150 g

#### **FUNCTIONS**

- Automatic shut down in absence of external input with settable time-out
- **Battery level visualisation**
- Energy saving function may be set on the unit
- Automatic management of the time (setting the correct time zone) in the instrument
- Track library pre-loaded.
- Creation of custom tracks by way of quick setting of the finish lines and of the intermediate splits (max. 4)
- Saving of the tracks custom created by the user in the internal memory
- Automatic Selection, by way of the GPS coordinates, of the track (if present in the library)
- GPS lap and intermediate time calculations without sensors on the edges of the track
- Top speed and best lap reports
- Memorisation of 10 sessions and 99 laps per session.
- Speed display in Kph or Mph
- Visualisation of the number of satellites detected by the system
- LED indication of the best lap
- Alarm and low battery display
- Alarm and no satellite lock with display messages

#### **GPS MODULE SPECIFICATIONS**

- GPS Module with 32 parallel channels
- Update rate frequency 5 Hz
- Current consumption  $\sim$  30 mA  $@$  5Hz
- Sensitivity 158 dBm
- Normal lock on time with initialised module (warm start): 33 s  $2$
- Normal lock on time with non-initialised module (cold start): 34 s  $^2$
- Normal lock on time with initialised module (hot start): 1 s<sup>2</sup>
- Maximum admissible speed: 515 m/s
- Maximum CEP 1.8 m
- Operational temperature: from  $30^{\circ}$ C to +  $85^{\circ}$ C

<sup>1</sup> Under the conditions of: GPS satellite locked in, backlight off, led alarms off.

<sup>&</sup>lt;sup>2</sup> Measured in conditions of good visibility and with an indicated power signal of -125 dBm

![](_page_28_Picture_17.jpeg)

## NOTE / NOTES:

![](_page_30_Picture_1.jpeg)

#### **ITALIANO**

**Direttive 2002/95/CE, 2002/96/CE e 2003/108/CE del Parlamento Europeo relative ai rifiuti di Apparecchiature Elettriche ed Elettroniche**

#### **Smaltimento dei rifiuti elettrici ed elettronici (applicabile nell'Unione Europea e negli altri paesi europei con servizio di raccolta differenziata).**

II simbolo del cassonetto barrato presente sul prodotto o sulla sua confezione indica che il prodotto non deve essere trattato come rifiuto domestico, bensì raccolto separatamente ed essere consegnato ad un centro di raccolta autorizzato per il riciclo dei rifiuti elettrici ed elettronici (oppure reso al rivenditore nel momento dell'acquisto di un nuovo prodotto di tipo equivalente, in ragione di uno a uno). Provvedendo a che il prodotto venga smaltito in modo ambientalmente compatibile, si evita un potenziale impatto negativo sull'ambiente e per la salute umana, favorendo il reimpiego e/o riciclo dei materiali di cui è composta l'apparecchiatura.

Lo smaltimento abusivo del prodotto da parte dell'utente comporta l'applicazione delle sanzioni amministrative previste dalla normativa vigente.

Per adempiere correttamente alla normativa, i produttori partecipano a "sistemi collettivi" che hanno il compito di organizzare e gestire sistemi di raccolta dei RAEE provenienti dai nuclei domestici.

Per maggiori informazioni, contattare l'ufficio preposto nella Vostra città, il servizio per lo smaltimento dei rifiuti domestici o il negozio in cui avete acquistato il prodotto.

#### **ENGLISH**

**Directive 2002/95/EC, 2002/96/EC and 2003/108/CE of the European Parliament on waste electrical and electronic equipment (WEEE)**

**Disposal of old Electrical & Electronic Equipment (applicable throughout the European Union and other European countries with separate collection programs).**

The symbol of crossed out wheeled bin, found on the product or on its packaging, indicates that this product should not be treated as household waste when you wish to dispose of it. Instead, it should be handed over to an applicable collection point (or the recycling of electrical and electronic equipment). By ensuring that product is disposed of correctly, you will help prevent potential negative consequences to the environment and human health, which could otherwise be caused by inappropriate disposal of this product. The recycling of materials will help to conserve natural resources.

For more detailed information about the recycling of this product, please contact your local city office, household waste disposal service or the retail store where you purchased the product.

#### **FRANÇAIS**

**Directive 2002/95/CE, 2002/96/CE et 2003/108/CE du Parlement européen relative aux déchets d'équipements électriques et électroniques (DEEE)**

**Disposition concernant les anciens équipements électriques et électroniques (applicable dans l'Union Européenne et dans d'autres pays européens avec des systèmes de collecte séparés).** 

Ce symbole sur le produit ou sur son emballage indique que ce produit ne sera pas traité comme perte ménagère. Au lieu de cela il sera remis au point de collecte dédié pour le recyclage de l'équipement électrique et électronique. En s'assurant que ce produit est trié et jeté correctement, vous contribuerez a empêcher de potentielles conséquences négatives pour l'environnement et la santé humaine, qui pourraient autrement être provoquées par la manutention de rebut inadéquate de ce produit.

La réutilisation des matériaux aidera à conserver les ressources naturelles.

Pour des informations plus détaillé sur la réutilisation de ce produit, vous pouvez contacter votre mairie, la société de collecte et tri des rebuts ménagers ou le magasin où vous avez acheté le produit.

#### **DEUTSCH**

**Richtlinie 2002/95/EG, 2002/96/EG, 2003/108/EG des Europäischen Parlaments über Elektro- und Elektronik-Altgeräte - Gemeinsame Erklärung**

#### **Entsorgung von alten Elektro- und Elektronikgeraten (gültig in dar Europäischen Union und anderen europäischen Ländern mit separatem Sammelsystem).**

Dieses Symbol auf dem Produkt oder auf der Verpackung bedeutet, dass dieses Produkt nicht wie Hausmüll behandelt werden darf. Stattdessen soll dieses Produkt zu dem geeigneten Entsorgungspunkt zum Recyceln von Elektro- und Elektronikgeraten gebracht werden.

Wird das Produkt korrekt entsorgt, helfen Sie mit, negativen Umwelteinflussen und Gesundheitsschàden vorzubeugen, die durch unsachgemäße Entsorgung verursacht werden könnten. Das Recycling von Material wird unsere Naturressourcen erhalten. Für nähere Informationen über das Recyceln dieses Produktes kontaktieren Sie bitte Ihr lokales Bürgerbüro, Ihren Hausmüll Abholservice oder das Geschäft, in dem Sie dieses Produkt gekauft haben

#### **ESPAÑOL**

**Directiva 2002/95/CE, 2002/96/CE y 2003/108/CE del Parlamento Europeo sobre residuos de aparatos eléctricos y electrónicos (RAEE)**

**Legislación referida a la eliminación de residuos de aparatos eléctricos y electrónicos (que se aplica en la Unión Europea y en los otros países europeos con servicio de recogida selectiva).** 

El símbolo del contenedor de basura tachado presente en el producto o en el embalaje indica que el producto no se puede tratar como residuo doméstico, sino que se debe eliminar por separado y se debe entregar a un centro de recogida autorizado para el reciclaje de los residuos de aparatos eléctricos y electrónicos (o se debe devolver al revendedor en el momento de la compra de un nuevo producto equivalente).

Haciendo que el producto se elimine de una manera compatible con el medio ambiente se evitan las potenciales consecuencias negativas sobre el mismo y sobre la salud del hombre, y se favorece el nuevo uso o el reciclaje de los materiales que componen el aparato.

La eliminación incontrolada del producto por parte del usuario implica la aplicación de las sanciones administrativas previstas por la legislación vigente. Para la aplicación correcta de la legislación, los fabricantes participan en " sistemas colectivos " que tienen la función de organizar y gestionar los sistemas

de recogida de los RAEE procedentes núcleos domésticos. Para mayor información, dirigirse a la oficina de la ciudad de residencia encargada del servicio de eliminación de desechos urbanos o a la tienda donde se adquirió el producto.

![](_page_31_Picture_0.jpeg)

Athena Evolution s.r.l. Via delle Albere 8 36045 Alonte (VI) Italy